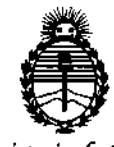

Ministerio de Salud Secretaría de Políticas. Regulación e Institutos ANMAT

 $0022$ DISPOSICIÓN Nº

BUENOS AIRES, 02 ENE 2017

VISTO el Expediente Nº 1-47-3110-3668-16-0 del Registro de esta Administración Nacional de Medicamentos, Alimentos y Tecnología; Médica (ANMAT), y

#### CONSIDERANDO:

Que por las presentes actuaciones PHILIPS ARGENTINA S.A. solicita se autorice la inscripción en el Registro Productores y Productos de Tecnología Médica (RPPTM) de esta Administración Nacional, de un nuevo producto médico.

Que las actividades de elaboración y comercialización de productos médicos se encuentran contempladas por la Ley 16463, el Decreto 9763/64, y MERCOSUR/GMC/RES. Nº 40/00, incorporada al ordenamiento jurídico nacional por Disposición ANMAT Nº 2318/02 (TO 2004), y normas complementarias.

Que consta la evaluación técnica producida por la Dirección Nacional de Productos Médicos, en la que informa que el producto estudiado reúne los requisitos técnicos que contempla la norma legal vigente, y que los establecimientos declarados demuestran aptitud para la elaboración y el control de calidad del producto cuya inscripción en el Registro se solicita.

Que corresponde autorizar la inscripción en el RPPTM del producto médico objeto de la solicitud.

1

## DISPOSICIÓN N°  $\left[0\ 0\ 2\ 2\right]$

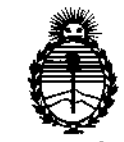

*?dinisterio áe Sa{uá Secretaría áe Pofiticas, ~guhzción e Institutos JlJI"Ul'T*

**Que se actúa en virtud de las facultades conferidas por** el! **Decreto** Nº 1490/92 y Decreto Nº 101 del 16 de diciembre de 2015.

**Por ello;**

EL ADMINISTRADOR NACIONAL DE LA ADMINISTRACIÓN NACIONAL DE MEDICAMENTOS,ALIMENTOSY TECNOLOGÍA MÉDICA

#### DISPONE:

**ARTÍCULO 1°,- Autorízase la inscripción en el Registro Nacional de Productores** y  $\vdots$ Productos de Tecnol09ía Médica (RPPTM) de la Administración Nacional de Medicamentos, Alimentos y Tecnología Médica (ANMAT) del producto médico **marca PhiJips,nombre descriptivo Equipo de Tomografía Computada Espectral y** e **nombre técnico Sistemas de Exploración, por Tomografía Computarizada, de** acuerdo con lo solicitado por PHILIPS ARGENTINA S.A., con los Datos **Identificatorios Característicos que figuran como Anexo en el Certificado de Autorización e Inscripción en el RPPTM, de la presente Disposición y que forma parte integrante de la misma.**

ARTÍCULO 20,- Autorízanse los textos de los proyectos de rótulo/s y de **instrucciones de uso que obran a fojas 5 y 6 a 17 respectivamente.**

**ARTÍCULO 30.- En los rótulos e instrucciones de uso autorizados deberá fi;gurarla** , , leyenda: Autorizado por la ANMAT PM-ll03-217, con exclusión de toda otra **leyenda no contemplada en la normativa vigente.**

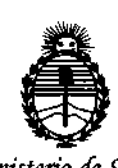

Ministerio de Salud Secretaría de Políticas, Regulación e Institutos **ANMAT** 

DISPOSICIÓN Nº

## $0022$

ARTÍCULO 4º .- La vigencia del Certificado de Autorización mencionado en el Artículo 1º será por cinco (5) años, a partir de la fecha impresa en el mismo. ARTÍCULO 5º .- Regístrese. Inscríbase en el Registro Nacional de Productores y Productos de Tecnología Médica al nuevo producto. Por el Departamento de Mesa de Entrada, notifíquese al interesado, haciéndole entrega de copia autenticada de la presente Disposición, conjuntamente con su Anexo, rótulos e instrucciónes de uso autorizados. Gírese a la Dirección de Gestión de Información Técnica a los fines de confeccionar el legajo correspondiente. Cumplido, archívese.

Expediente Nº 1-47-3110-3668-16-0  $\mathbf{L}$ 

DISPOSICIÓN Nº  $\overline{1}$ 

eb

 $\mathbf{u}$ 

 $\overline{1}$ 

 $\mathbf{r}$ 

 $\overline{\phantom{a}}$ 

 $\mathbf{d}$ 

 $0022$ 

 $\mathcal{U}_{\Lambda}$ 

dr. Boberto Leop Subadministrador Nacional A.N.M.A.T.

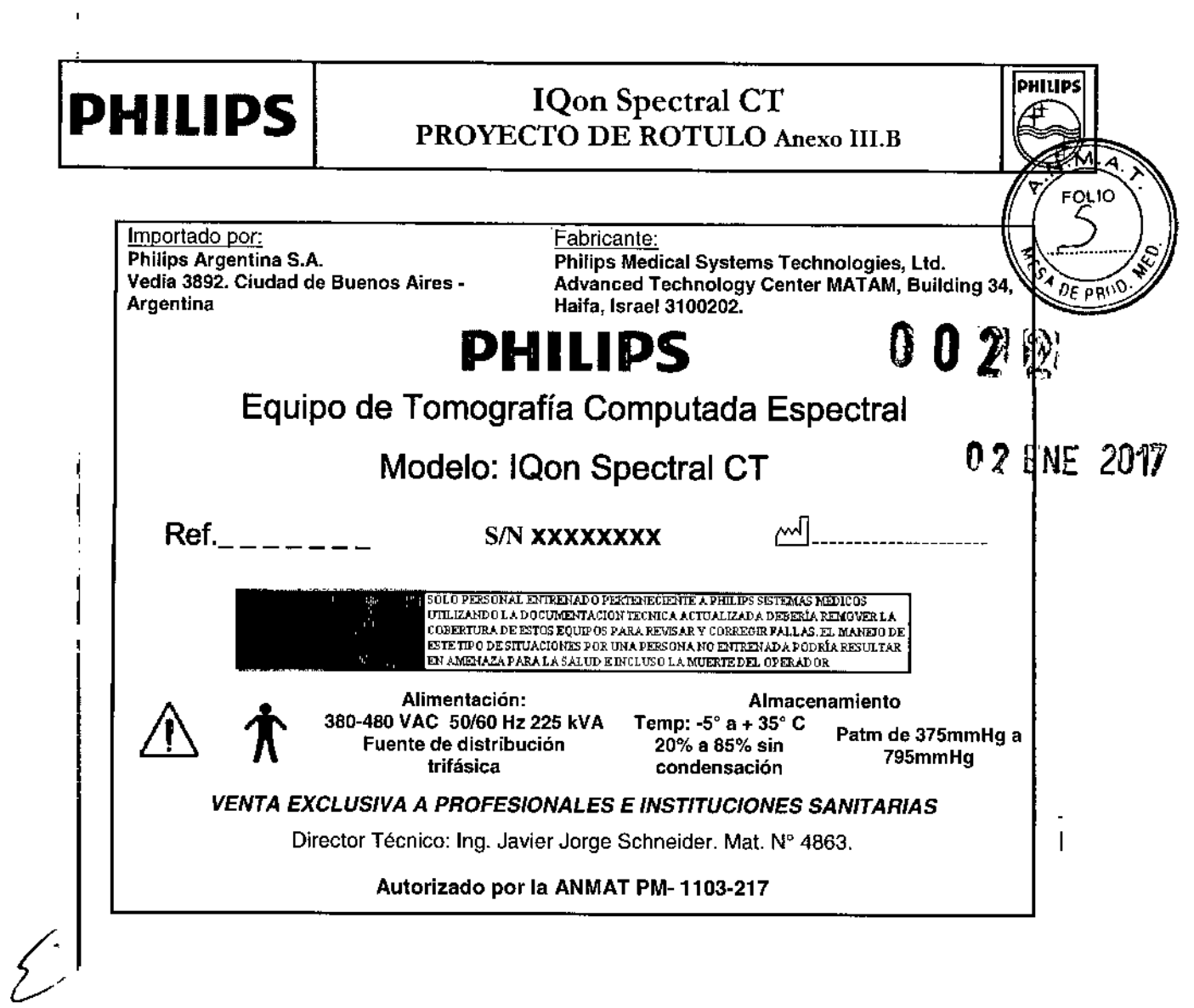

MARIA DE LOS ÁNGELES LAMBREC APODERADA

 $\mathbf{I}$ 

MW **Mathematic Section Refamozo**<br>Co-Directora Técnica<br>Philips Argenting SA - Healthcare

 $\widetilde{\mathsf{E}}$ 

 $\begin{array}{c} 1 \\ 1 \\ 1 \end{array}$ 

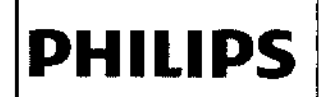

### **IQon Spectral CT INSTRUCCIONES DE USO - Anexo III.B**

0 2 2

PHILIPS

FOLIO

Ó

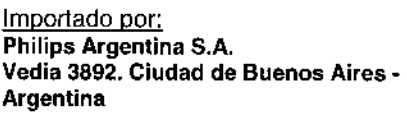

Fabricante: Philips Medical Systems Technologies, Ltd. Advanced Technology Center MATAM, Building 34 Haifa, Israel 3100202.

## **PHILIPS**

## Equipo de Tomografía Computada Espectral

## Modelo: IQon Spectral CT

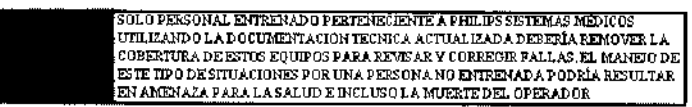

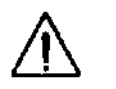

Alimentación: 380-480 VAC 50/60 Hz 225 kVA Fuente de distribución trifásica

Almacenamiento Temp: -5° a + 35° C 20% a 85% sin condensación

Patm de 375mmHg a 795mmHa

#### **VENTA EXCLUSIVA A PROFESIONALES E INSTITUCIONES SANITARIAS**

Director Técnico: Ing. Javier Jorge Schneider. Mat. Nº 4863.

Autorizado por la ANMAT PM-1103-217

#### ADVERTENCIAS Y PRECAUCIONES EN EL USO

## **TARVATRENZIAN**

Material con perclorato: es posible que se apliquen procedimientos de manipulación especiales. Para obtener más información, consulte www.dtsc.ca.gov/hazardouswaste/perchlorate/index.cfm.

## **CAMPAGES**

La unidad de rayos X puede resultar peligrosa para el paciente y para el operador si no se respetan los factores de exposición segura, las instrucciones de uso y la planificación de mantenimiento.

### **V** Adventure

No utilice el sistema de TC para ninguna aplicación hasta que no esté seguro de que se ha llevado a cabo correctamente el control de calidad de la realización de diagnósticos y de que el programa de mantenimiento preventivo está actualizado. Si sabe (o cree) que algún componente del equipo o del sistema funciona de forma incorrecta o que está mal ajustado, NO UTILICE el sistema hasta que se haya reparado.

## **PAdvertencia**

La utilización del equipo o del sistema con componentes que presenten un fallo de funcionamiento o que no estén correctamente instalados podría poner en peligro la seguridad del operador o del paciente. Esto podría producir graves daños personales o, incluso, la muerte.

MARIA DE LOS **BRECHT** Рніцру

Página 1 de 12

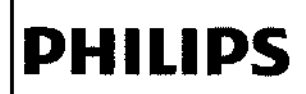

PHILIPS

FOLIO

OF PROD

#### **TABLE COMMENT**

No utilice el sistema de TC hasta que no haya leído y asimilado toda la información de seguridad. asi como los procedimientos de seguridad y de emergencia que se describen en este apartado SEGURIDAD. Si se utiliza el sistema de TC sin poseer los conocimientos suficientes sobre su uso seguro, podrían producirse graves daños personales o incluso la muerte.

## **NATABLE DESCRIPTION**

No utilice el sistema de TC hasta que no haya recibido la formación correspondiente acerca de su uso seguro y eficaz. Si no está seguro de poder utilizar este equipo de forma segura y eficaz, NO LO UTILICE. Si no dispone de la formación adecuada, el uso de este equipo podrfa producir graves dafios personales o incluso la muerte. También podría dar lugar a diagnósticos clínicos erróneos.

## **IN TABLE TRANSKIP**

No intente nunca extraer, modificar, anular ni mover de modo forzado ningún di;positivo de seguridad del equipo. la manipulación de los dispositivos de seguridad puede producir graves daños personales o incluso la muerte.

#### **TACkerenda**

No utilice el sistema de TC con una finalidad distinta de aquella para la que está destinado. Eluso delsistema de TC con fines no previstos o con equipos incompatibles puede producir daños graves o incluso la muerte. También podría dar lugar a diagnósticos clínicos erróneos.

### Advertences

- No mire el haz de rayos láser e informe también de ello al paciente.
- El uso de instrumentos ópticos con este producto, como gafas con elevada graduación o espejos, aumenta el riesgo al que están expuestos los ojos.
- · Asegúrese de que el paciente lleve gafas protectoras en las exploraciones craneales cuando los haces de láser estén activados.

## Pretaution

Si detecta fugas de aceite, apague el escáner y póngase en contacto inmediatamente con la oficina de atención al diente más cercana de Philips.

## IN 12 cent don't

Aunque el sistema de TC de Philips esta pensado para funcionar en una plataforma de ordenador personal (PC), la instalación de software de PC no especificado en la documentación del sistema Philips puede afectar negativamente al funcionamiento y a la seguridad de este, asl como a las redes a las que esté conectado. Es posible que estos efectos negativos no se manifiesten de forma evidente e inmediata, Por lo tanto, el usuario no debe instalar software no autorizado en el sistema.

MARIA DE LOS ÁN **PHILIPS ARGENTINA** APON

 $\acute{\mathcal{E}}$ 

Página 2 de 12

I

i

## **PHILIPS** IQon Spectral CT

#### **PPrecaución**

Nadie, excepto el personal de servicio técnico local de Philips o agentes autorizados de Philips, podrá instalar en el sistema TC archivos de definición de virus actualizados (ni ningún otro tipo de software) bajo ningún concepto.

### Precaución

Cada *vez* que inserte un soporte en el sistema de Te, asegúrese de que dicho soporte no ha estado expuesto a posibles virus, gusanos o troyanos que puedan infectar el PC de sobremesa.

#### Precaución,

los soportes extraibles que contengan imágenes u otro tipo de Información médica deben almacenarse en una zona segura a la que no puedan acceder individuos no autorizados.

 $\overline{\phantom{a}}$ 

 $\mathbf{I}$ 

 $\overline{1}$ 

ľ

## Peligro de implosión

### L'Auvertenda

No someta el sistema a fuertes impactos, ya que el tubo de rayos catódicos (TRC) puede romperse si se sacude o se golpea. Esto puede hacer que salgan despedidos trozos de cristal y partes del revestimiento de fósforo que pueden provocar daños graves.

#### 3.2. USO PREVISTO;

lOan Spectral CT de Philips es un sistema de tomografia computarizada de rayos X pensado para producir imágenes transversales del cuerpo mediante una reconstrucción por ordenador de los datos tomados mediante rayos x en diferentes ángulos y planos. Este dispositivo puede incluir equipos de \ análisis de señales y visualización, soportes para pacientes y equipos, partes de componentes y accesorios.

El sistema IOon Spectral CT de Philips adquiere un conjunto de datos compuesto por los datos de un espectro de rayos X con energía más alta detectada y un espectro de rayos X con energía más baja detectada. Los dos espectros se pueden utilizar para analizar las diferencias en la dependencia energética del coeficiente de atenuación de diferentes materiales. Esto permite generar imágenes a energías seleccionadas en el espectro disponible y proporcionar ínformación sobre la composición Químicade los materiales del cuerpo y los agentes de contraste. Además, el análisis de materiales ofrece la cuantificación y visuafización gráfica de la atenuación, la densidad de! material y el número atómico efectivo.

Esta información la puede utilizar un profesional sanitario cualificado como herramienta de diagnóstico para ver y analizar estructuras anatómicas y patológicas.

#### 3.3.; COMPATIBILIDAD

Página 3 de 12 MARIA DE LOS ANGELES LAMBRECHT APOD I *Iv* PHILIPS ARGENTINA S.A

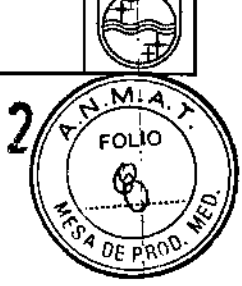

**DUTILOS** 

 $\mathbf l$ 

\

 $\parallel$ 

## **PHILlPS**

### **1Qon Spectral CT** INSTRUCCIONES DE USO - Anexo III.B

El equipo descrito en este manual no debe utilizarse junto con otros equipos o componentes, a meno que se haya determinado que dicho equipo o componente sea compatible.  $\frac{1}{2}$ 

Solo Philips Healthcare o aquellos que cuenten con la autorización expresa de Philips Healthcare podrán realizar cambios o adiciones en el equipo. Dichos cambios o adiciones deben cumplir la legislación aplicable y las normativas con carácter legal en las jurisdicciones correspondientes y se deben realizar mediante la aplicación de los mejores conocimientos técnicos.

Los cambios o adiciones realizados en el equipo por personas que no dispongan de la formación adecuada o mediante el uso de piezas de repuesto no aprobadas pueden provocar la anulación de la garanlfa de Philips Healthcare. Como ocurre con cualquier equipo técnico complejo, en el caso de que el mantenimiento lo realicen personas sin la cualificación adecuada o que se utilicen piezas de repuesto no autorizadas, existen graves riesgos de dañar el equipo y causar daños personales.

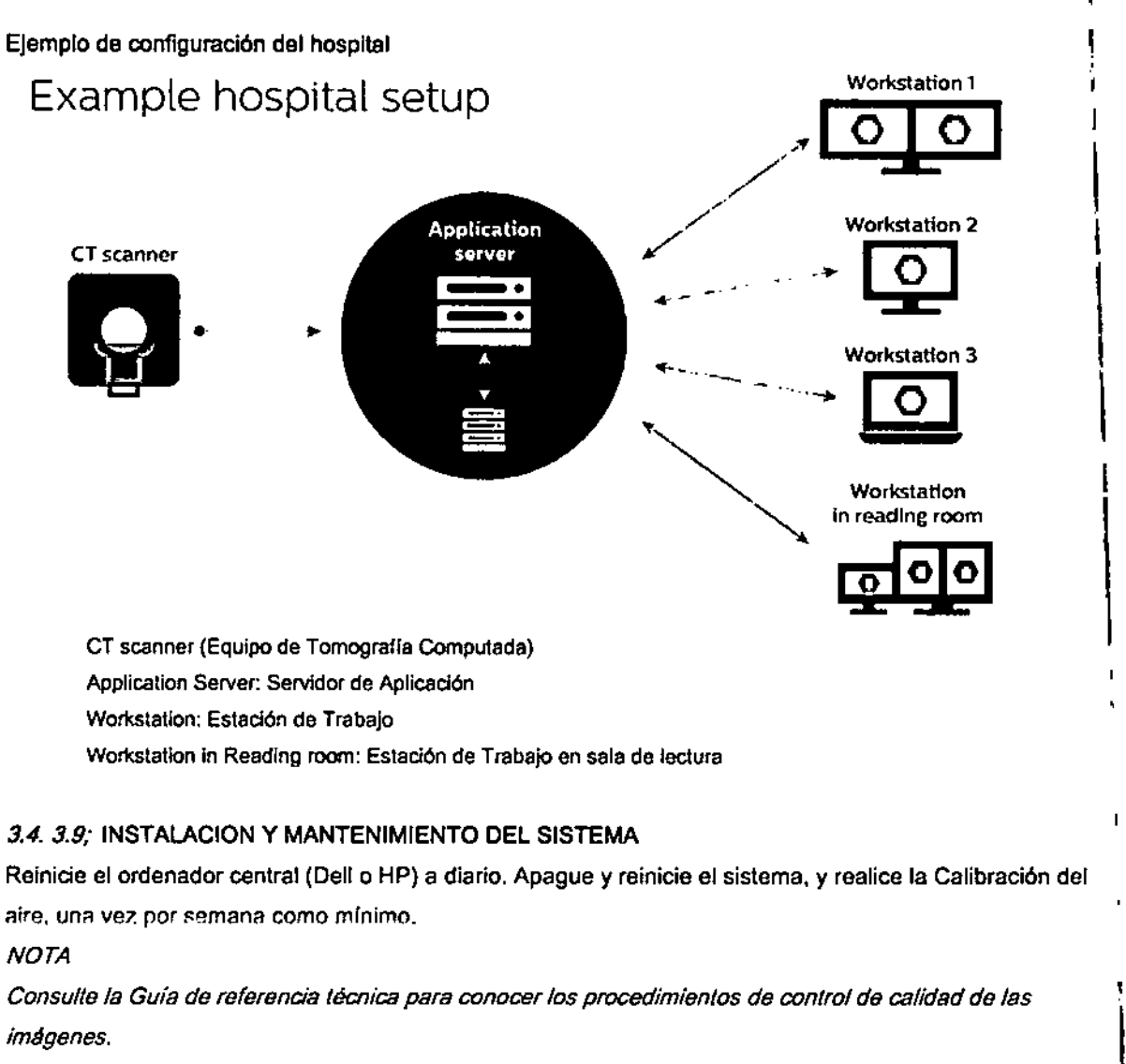

Reinicio diario del ordenador central

Reinicie el ordenador central (Dell o HP) una vez al día como mínimo.

WARDE LOS ANGELES LAMA ds<br>Api PHILIPS ARGENTIN

Póglno.4 de <sup>12</sup> .~'1~ •. <sup>~</sup> =-.• ".',., ,  $\epsilon_{\rm e\leftrightarrow\rm n_{\rm H}}$ ' '''''n An J. C. HHAD''  $\mathcal{F}$  relations .

10 \

PHILIPS

## IQon Spectral CT INSTRUCCIONES DE USO - Anexo III.B

- 1. Guarde todo el trabajo y cierre sesión. Siga las instrucciones que se muestr**ea** en gan<u>ta</u>lla. <sub>.</sub>
	- 2. Haga clic en Apagar y seleccione Reiniciar en el menú desplegable.  $U \setminus U$
- 3. Haga elie en Reiniciar.
- 4. Haga clic en OK para comenzar el reinicio.

#### Inicio y apagado semanales del sistema

Apague e inicie el sistema una vez por semana como mínimo.

#### Apagado del sistema

 $\mathbf{I}$ 

**PHILlPS**

,En primer lugar, apague el gantry y el ordenador central.

- 1. En el cuadro de control de exploración, gire la llave a la posición APAGADO.
- 2. Espere hasta que la parada de emergencia se abra (para garantizar que el tubo no está demasiado caliente para apagarlo).
- 3. Haga clic en Cerrar sesión. Siga las indicaciones de los mensajes que se muestren en pantalla.
- 4. Haga clic en Apagar.
- 5. Haga dic en OK. El sistema se apagará.

Si es preciso, apague el ordenador o los ordenadores del CIRS.

- 1. Localice los ordenadores del ClRS situados dentro del armario.
- 2. Pulse el botón de encendido de cualquiera de los servidores dos veces, esperando un segundo entre cada pulsación. Repita este proceso en el resto de servidores. Si al cabo de dos minutos los servidores no se apagan, mantenga pulsado el botón de encendido para cada uno hasta que se apaguen las luces.
	- 3. Si es preciso, apague el sistema.
- 4. Localice la fuente de alimentación del sistema y desconéctela.
	- 5. El SAl (si existe) emitirá un pitido para indicar que se ha desconectado el suministro eléctrico.
- 6. Si se va a desconectar la alimentación durante un periodo de tiempo prolongado, apague el SAl y la bateria.

#### Encendido del sistema

- 1. , Conecte la alimentación del sistema (en caso de que la alimentación del gantry esté desconectada).
- 2. Si su sistema incluye un sistema de alimentación ininterrumpible (SAI), conecte la batería y a <sup>I</sup> continuación el SAl.
- 3. Localice los ordenadores del CtRS y enciéndalos. Mantenga pulsado el botón de encendido hasta <sup>I</sup> que se enciendan los indicadores LEO.

#### *PRECAUCIÓN*

Utilice el botón de encendido durante el ínicio del sistema. No pulse ningún otro botón del CIRS a menos *que,se lo indique un especialista del servicio técnico de Phi/ips.*

- 4. Encienda el ordenador central Dell o HP y el monitor.
- 5. En la pantalla del inicio de sesión, escriba su nombre de usuario y su contraseña cuando se requiera. Haga c1ic en Iniciar sesión o pulse Intro. Póngase en contacto con el administrador local si se 'produce algún error en el inicio de sesión.
- 6. Cuando se requiera iniciar el gantry, gire la llave del cuadro de control de exploración hacia usted hasta la posición INICIO y, a continuación, póngala en la posición ENCENDIDO.

éaina 5 de l MARIA DE LOS ÁNGE ן<br>|יי<br>|∖ APODER AD PHILIPS ARGENTINA S. .•.

 $\mathbf{r}$ 

\

**DHILID!** 

FOLIO

ann'

†<br>∲

I

## **PHILlPS**

### 1Qon Spectral CT INSTRUCCIONES DE USO - Anexo

#### *NOTA*

- $\sum_{\vec{n}}\left(\frac{1}{\sqrt{2}}\right)$ Durante el inicio de sesión, el sistema podría solicitarle que acepte una actualización de software. Debe hacer clic en Instalar ahora para finalizar la actualización. Es posible que el sistema muestre *mensaje de solicitud de información de inicio de sesión. Introduzca su nombre de usuario y su contraseña. Durante el proceso de instalación, el sistema podría reiniciarse.*
- 7. Realice la preparación corta del tubo para establecer la temperatura del tubo en el nivel de funcionamiento normal.

#### Preparación corta diaria **del** tubo

La preparación corta del tubo permite establecer la temperatura del tubo al nivel de funcionamiento normal. Se requiere llevar a cabo este proceso a diario antes de realizar exploraciones de pacientes o si el escáner ha estado inactivo entre 8 y 10 horas.

#### *ADVERTENCIA*

No lleve a cabo la preparación corta del tubo si hay alguien en el interior de la sala de exploración.

- 1. Asegúrese de que no haya nadie en la sala de exploración y de que la mesa esté colocada hacia arriba y en el gantry.
- 2. Haga clic en el icono Herramienta.
- 3. Haga clic en Control de calidad.
- 4. En el cuadro de diálogo Control de calidad, haga clic en Preparación corta del tubo. En la columna Procedimiento se enumeran las pruebas adicionales que pueden realizarse al mismo tiempo (por
- ejemplo, la prueba de consistencia, la calibración del aire, etc.).
- 5. Haga elic én Siguiente y siga las indicaciones que aparecen en pantalla.
- 6. Haga clic en Iniciar cuando esté listo.
- 7. Tras finalizar el procedimiento, haga clic en Salir para cerrar el programa.

#### 3.6; Interferencia en investigaciones o tratamientos especificas;

#### Estimuladores implantados y electrónicos

Notificación preliminar de la FOA para (a salud pública: La notificación sobre el posible fallo de funcionamiento de dispositivos médicos electrónicos causado por la exploración de tomografías computarizadas (TC) (Possible Malfunction of Electronic Medial Oevices Caused by Computed Tomography Scanning) del 14 de julio de 2008 advierte de que, con cualquier escáner de TC, exíste la posibilidad de que los rayos X utilizados durante las exploraciones de TC provoquen un fallo de funcionamiento en algunos dispositívos médicos electrónicos implantados y externos, como marcapasos, desfibriladores, estimuladores neurológícos y bombas de infusión de fármacos. Philips recomienda que los' usuarios comprueben las recomendaciones/precauciones de los fabricantes de los dispositivos relacionadas con el uso en un escáner de TC.

#### Recomendaciones

-,

A. Antes de iniciar una exploración de TC, deberá preguntar al paciente si tiene algún dispositivo médico electrónico ímplantado o externo.

Página 6 de 12 MARIA DE LOS À 9 ES LA **PHILIPS** 

I

I

**FOLIO** 

**PHILIPS** 

t

'".

## IQon Spectral CT INSTRUCCIONES DE USO - Anexo I1I.B

- B. Utilice vistas orientativas de TC (exploraciones de proyecciones planares) para determidar presencia de dispositivos médicos electrónicos implantados o externos y, en caso afigna ubicación en relación con el rango de exploración programado.
- C. Al realizar procedimientos de TC en los que el dispositivo médico se encuentre en el rango de exploración programado o justo al lado, realice estos ajustes:
	- Determine el tipo de dispositivo.
	- Si resulta práctico, intente sacar los dispositivos externos del rango de exploración.
	- Pida al paciente que tenga un estimulador neurológico que apague el dispositivo sólo mientras se realiza la exploración.

#### 3.8.; LIMPIEZA DEL SISTEMA

**PHILlPS**

Use biocida comercial, aprobado por la autoridad regidora para limpiar la superticie del sistema, incluso la mesa, los soportes para la cabeza y los accesorios. De forma alterna, también puede utilizar una solución de cloro y agua mezclada de acuerdo con los lineamientos de EPA:

- La limpieza estándar requiere de cloro disponible de 500-615 ppm
- limpiar grandes cantidades de fluidos corporales requiere de 5.000-6.50 ppm de cloro disponible

#### *Precaución*

i.

*Cuando kmpíe los botones y la parte ínterior de la abertura de la estructura de soporte, tenga cuídado de no derramar líquído adentro.*

la sangre y el medlo de contraste representan riesgos de salud. Tome precauciones adecuadas para la seguridad y la salud cuando retire la sangre y medio de contraste residual.

#### Precaución

*No utilíce detergentes ní solventes orgánicos para límpíar el sístema. Los detergentes fuertes, el alcohol y los límpiadores orgánícos podrían dañar el acabado, además de ocasíonar un debílítamíento estructural.*

#### 3. *10.;* SISTEMAS DE DETECCiÓN Y DE RAYOS X IOON SPECTRAl CT

El tubo de rayos X es un tubo terminado que proporciona la desviación de puntos focales en las direcciones Z y X.

#### Tubo de rayos X

El tubo de rayos X se caracteriza por una amortiguación avanzada estriada y en espiral y un ánodo segmentado que activa el enfriamiento directo que permite administrar con eficacia un rendimiento equivalente a 30 MHU en comparación con los tubos de rayos X convencionales. El punto focal grande tiene un tamaño de 1,1 mm  $\times$  1,2 mm, mientras que el punto focal pequeño tiene un tamaño de 0,6 mm x 0,7 mm.

#### Fuente de alimentación de rayos X

- Tensión nominal de red: 480/415/400/380 VCA, +10 %, -10 % límites (absolutos) totales
- Corriente máxima de la línea: 300 Amperios (exploración de 120 kW a 380 VCA, 0,85 PF)
- ., Precisión de la tensión del tubo de rayos X: <1,5 %

Página 7 de 12 MARIA DE LOS ÁNGELES LAMBRECI **APODERADA** PHILIPS ARGENTIN

 $\mathbf i$ 

**PHILIPS** 

ᡏᡦ᠋*ᡄ*ᢙ -16 J

\

I

## **PHILIPS**

# IQon Spectral CT<br>INSTRUCCIONES DE USO - Anexo III.B

PHILIPS

0022

м

FOLIO

- Precisión de la corriente del tubo de rayos X: <3 % ± 2 mA  $\bullet$
- Potencia máxima: 120 kW  $\bullet$
- Disipación calorífica máxima continua: 120 kW a 120 kV, 1000 mA  $\bullet$

#### Geometría del sistema de rayos X

- Punto central para la distancia al detector: 1040 mm  $\bullet$
- Punto central para la distancia al isocentro: 570 mm ٠

#### 3.11.; MENSAJES DEL SISTEMA

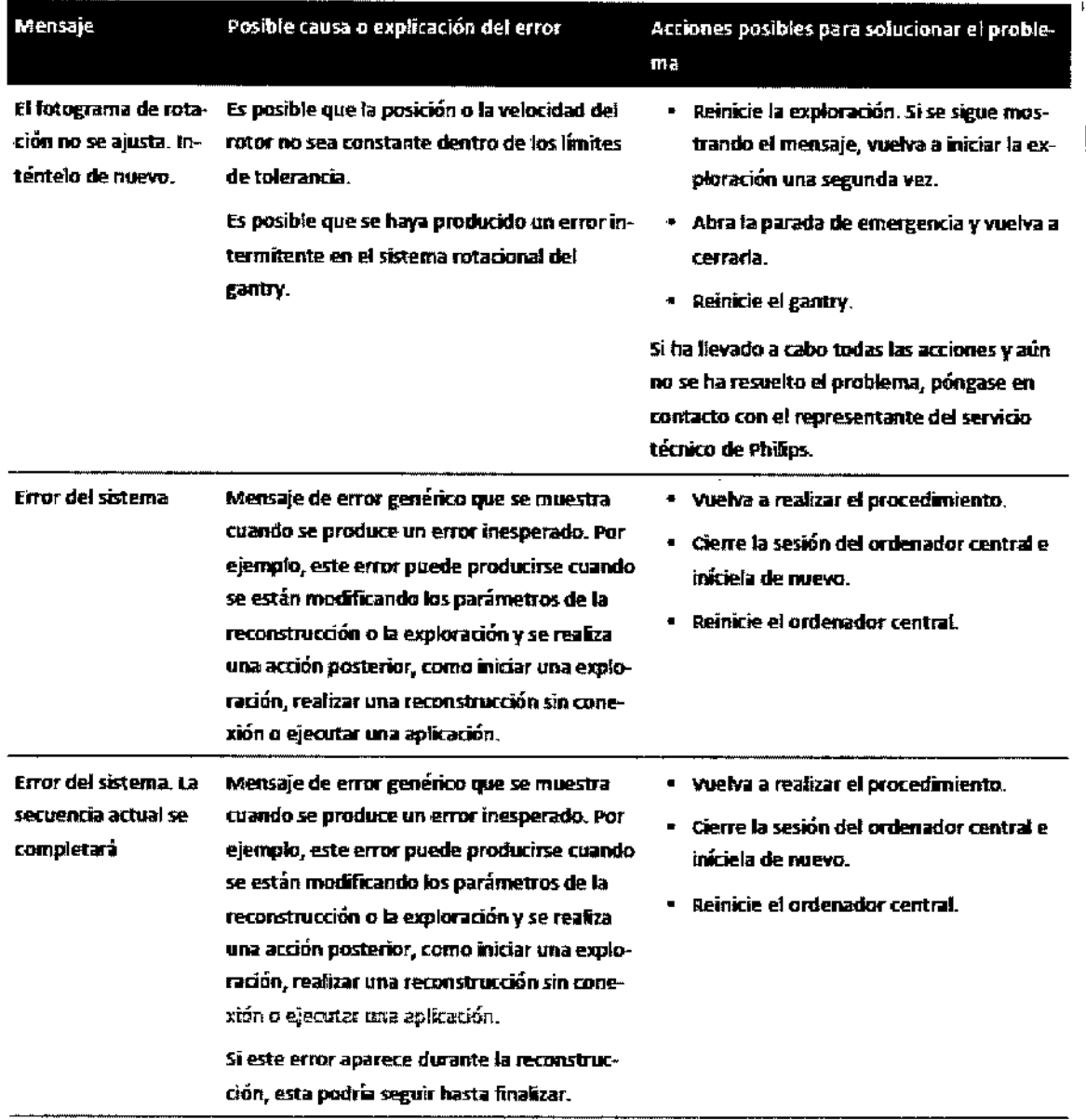

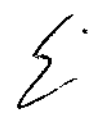

AM<mark>F</mark>RECHT<br>Página 8 de 12 MARIA DE LO PHILIPS ARGENTINA

1861 Léonica<br>na SA - Healthcare

## **PHILIPS**

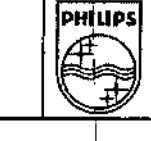

ţ

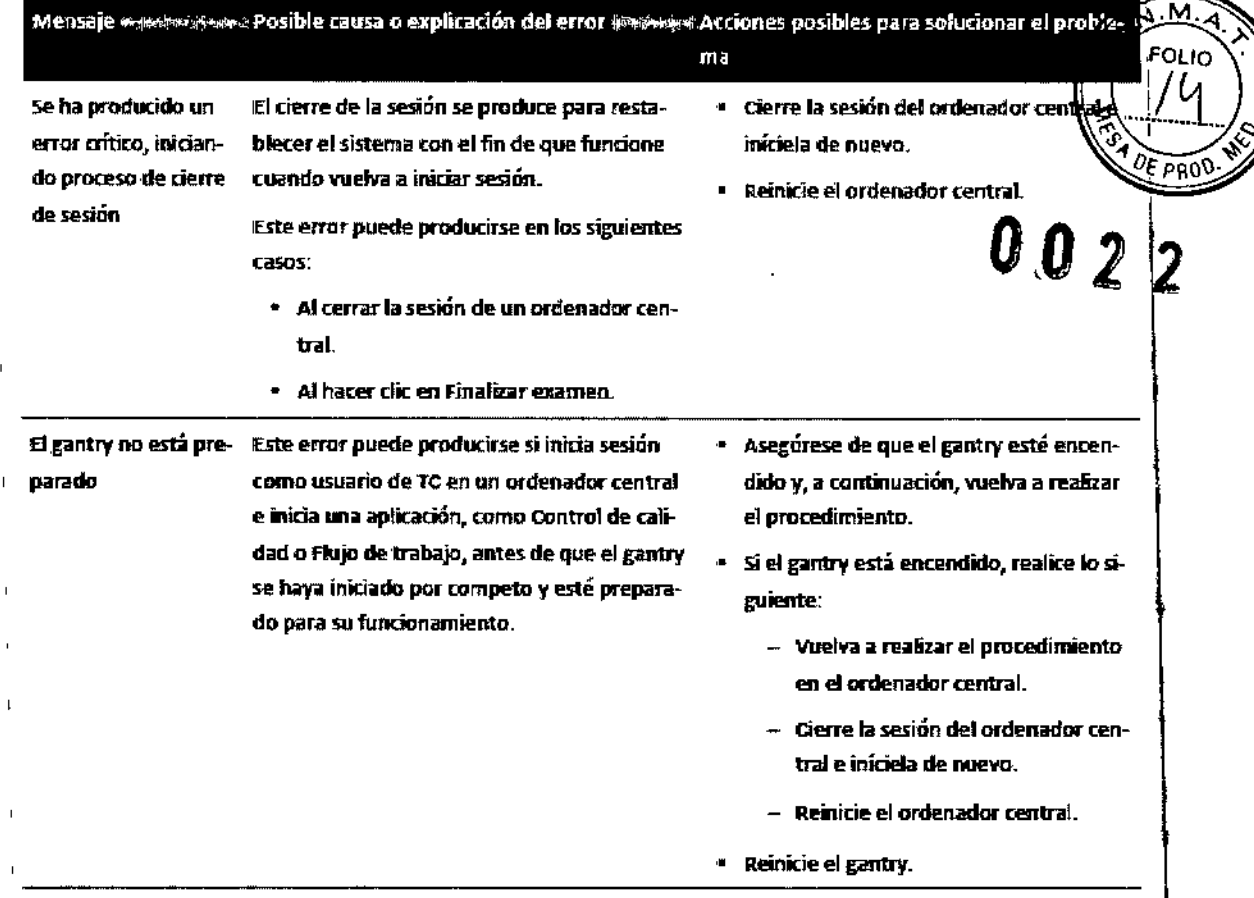

#### **SEGURIDAD**

#### Parada de emergencia

Para detener inmediatamente el movimiento del escáner y de la mesa del paciente, así como la emisión de rayos X, pulse uno de los tres botones rojos Detener. Uno de los botones está situado en el panel de control de exploración y los otros dos, en los paneles de control del gantry.

#### Advertencia

Tras pulsar el botón Detener, la mesa se bloqueará durante dos segundos. La mesa se moverá libremente sin que se puedan utilizar las funciones de subida y bajada. Asegúrese de controlar la mesa para que no se mueva.

#### Advertencia

Durante todos los movimientos del gantry (automáticos y manuales) y de la mesa del paciente, no deje de observar al paciente para evitar roces con el gantry o con partes de la mesa, así como para evitar la desconexión de cualquier aparato de infusión intravenosa o reanimación.

#### Advertencia

Asegúrese de que la mesa se mueve en una dirección que permita al paciente bajarse con facilidad y no quedar presionado contra las cubiertas del gantry.

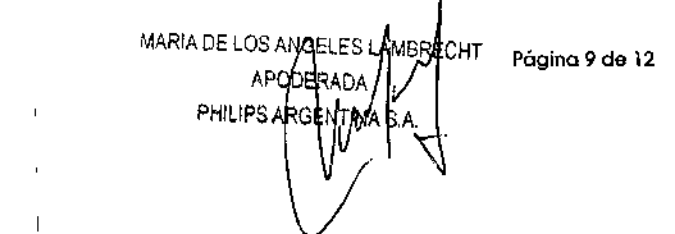

 $\blacksquare$ 

Bioing, ivana Co- Directo, Philips Argenting

## **PHILIPS** INSTRUCCIONES DE USO - Anexo III.B

**PHILIPS** 

 $\sqrt{M}$ **FOLIO** 5

#### Liberación de emergencia del paciente

- , Si la cabeza del paciente reposa sobre un lado de la apertura del gantry y el tronco y las piernas repos sobre el otro lado de la apertura, deberá liberar al paciente en la dirección de las piernas.
- Si existe la posibilidad de que la cabeza toque el techo de la apertura del gantry, baje la altura de la

cabeza quitando el soporte para la cabeza o la almohada y gire la cabeza hacia un lado antes de mover .Ia mesa del paciente. 0'0' *~1-2*

Para liberar al paciente en caso de que se produzca un fallo de alimentación o en una situación de parada de emergencia, realice uno de los procedimientos siguientes:

#### Retirada del paciente

- 11. Agarre el asa situada en el extremo de la mesa del paciente.
- '2. En caso de que pueda sacarse al paciente de forma segura, tire de la mesa del paciente hacia fuera.
- 3. Ayude al paciente a bajar.

#### Introducción del paciente

- !1. Agarre el asa situada en el extremo de la mesa del paciente.
- 2. En caso de que pueda empujarse al paciente de forma segura, empuje la mesa del paciente hacia la parte trasera del gantry.
- 3. Ayude al paciente a subir.

### 3.12.; REQUISITOS MEDIOAMBIENTALES

#### Temperatura

- Sala del Gantry 18° a 24° C (64° a 75° F) 15"
	- Sala de control a 24° C (59" a 75" F)
- Sala técnica 15° a 28° C (59° a 82° F)
- Almacenamiento / Transporte -5° a + 35° C (23° F a 95° F)

### Humeda

- Gantry/Control de 35% a 70% sin condensación
- Sala técnica 20-80% sin condensación
- $\mathbf{I}$ • Almacenamiento *I* Transporte 20% a 85% sin condensación
	- Requerimientos de energía
	- 380-480 VAC50/60 Hz
	- 225 kVA de alimentación (175 kVA momentánea) Fuente de distribución trifásica

#### Emisiones electromagnéticas

El escáner de TC está pensado para utilizarse en el entorno electromagnético que se especifica a continuación. El cliente o usuario del sistema de TC se debe asegurar de utilizarlo en dicho entorno. El gantry de exploración y la mesa del paciente solo se deben utilizar en una ubicación protegida de rayos ,  $X$  como se especifica en la documentación adjunta.

Página 10 de 12 MARIA DE LOS EL ES BRECHT AHUDI PHILIPS **R** ( v

 $\overline{1}$ 

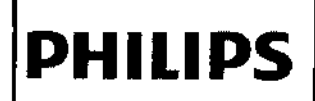

## IQon Spectral CT<br>INSTRUCCIONES DE USO - Anexo III.B

PHILIPS

OLIC

PRO

Ź

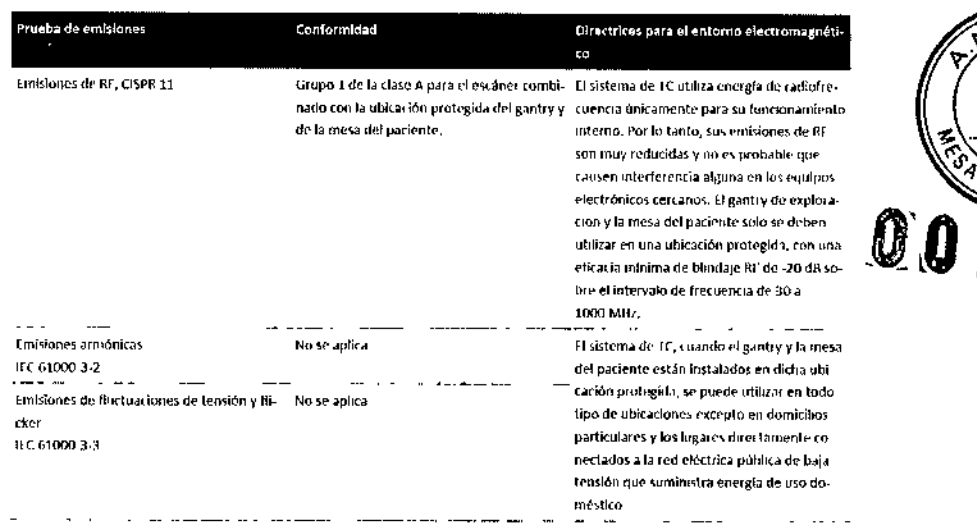

#### Inmunidad electromagnética

 $\int_0^1$ 

El escáner de TC está preparado para utilizarse en el entorno electromagnético que se especifica a continuación. El centro debe garantizar que el sistema se coloca en un entorno que cumpla estas condiciones.

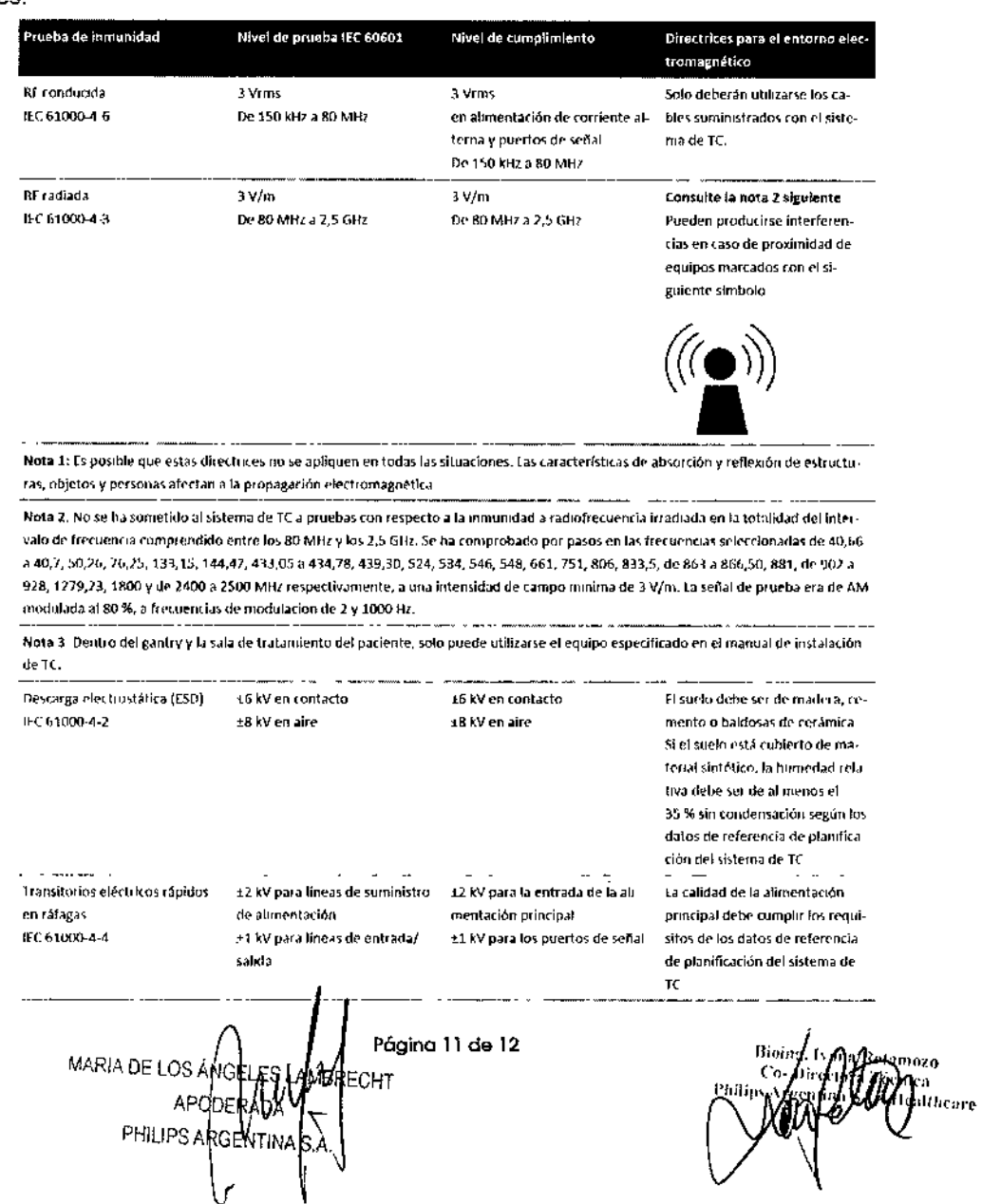

## **IQon Spectral CT**<br>INSTRUCCIONES DE USO - Anexo III.B

#### **CONDICIONES AMBIENTALES**

**PHILIPS** 

No se debe permitir el ingreso de dispositivos portátiles radiotransmisores (tales como los telé <sup>0</sup>E PRO celulares) a la sala de examen, sin importar si están encendidos o apagados. Dichos dispositivos podriári exceder los estándares de radiación de la EMC e interferir con el funcionamiento adecuado del sistema CT. En casos extremos, podría provocar lesiones personales serias o incluso la muerte o dar como resultado en un diagnóstico clínico equivocado.

#### 3.14.; DESECHO DEL EQUIPO

Éste símbolo aparece en los componentes de su sistema de exploración de TC. Indica la recogida por separado de equipos eléctricos y electrónicos de acuerdo con la directiva sobre residuos de aparatos eléctricos y electrónicos (RAEE). Deseche el sistema de acuerdo con la normativa local.

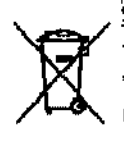

PHIUPS

Eto

#### 3.16.; PRECISION EN LAS MEDICIONES

Las funciones de medición ofrecen un nivel de precisión correspondiente a los estándares siguientes.

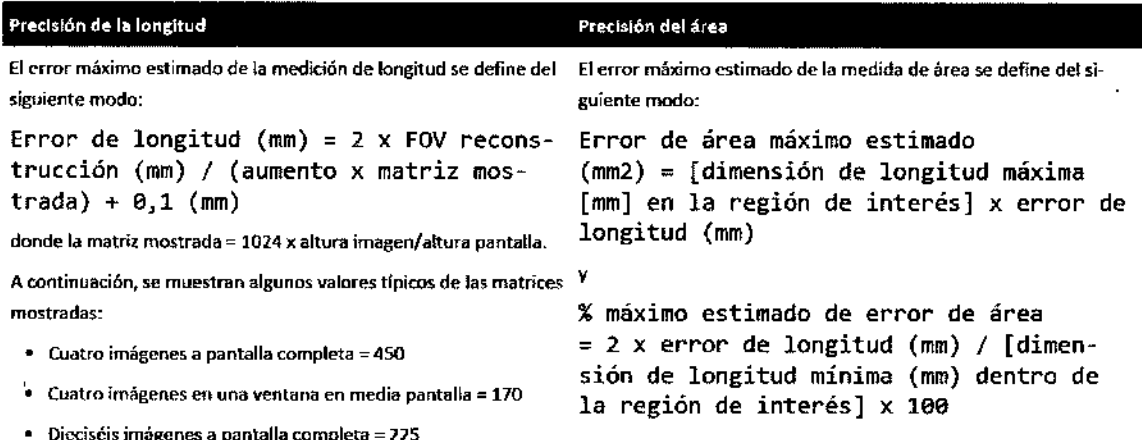

Calidad de la imagen

 $\begin{array}{c} \rule{0pt}{2ex} \rule{0pt}{2ex} \rule{0pt}{$ 

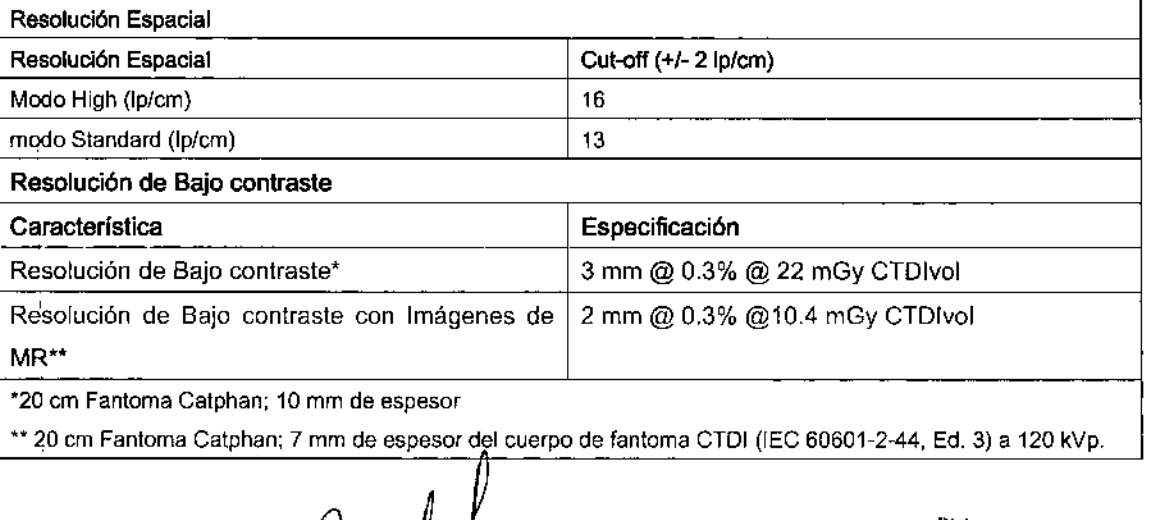

MARIA DE LOS ÀN S FAMBI APODER **PHILIPS ARGEN** 

Página 12 de 12

**Ivana Retamozo** zΩ Lécnica **Allicare** 

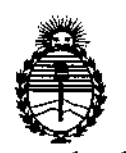

Ministerio de Salud Secretaría de Políticas. Regulación e Institutos ANMAT

### **ANEXO** CERTIFICADO DE AUTORIZACIÓN E INSCRIPCIÓN

### Expediente Nº: 1-47-3110-3668-16-0

El Administrador Nacional de la Administración Nacional de Medicamentos, Alimentos y Tecnología Médica (ANMAT) certifica que, mediante la Disposición Nº  $\pmb{0}$ .. $\pmb{0}$ ... $\pmb{2}$ ..., y de acuerdo con lo solicitado por PHILIPS ARGENTINA S.A., se autorizó la inscripción en el Registro Nacional de Productores y Productos de Tecnología Médica (RPPTM), de un nuevo producto con los siguientes datos identificatorios característicos:

Nombre descriptivo: Equipo de Tomografía Computada Espectral

'Código de identificación y nombre técnico UMDNS: 13-469 Sistemas de Exploración, por Tomografía Computarizada

Marca(s) de (los) producto(s) médico(s): Philips

Clase de Riesgo: III

Indicación autorizada: Sistema de tomografía computarizada de rayos X diseñado para producir imágenes transversales del cuerpo mediante una reconstrucción por computadora de los datos de un espectro de rayos X con energía más alta detectada y un espectro de rayos X con energía más baja detectada.

Modelo/s: IQon Spectral CT

Período de vida útil: 10 Años

Fórma de presentación: Unidad principal y accesorios

Condición de uso: Venta exclusiva a profesionales e instituciones sanitarias

Nombre del fabricante: Philips Medical Systems Technologies, Ltd.

Lugar/es de elaboración: Advanced Technology Center MATAM, Building, 34, Haifa, Israel 3100202.

Se extiende a PHILIPS ARGENTINA S.A. el Certificado de Autorización e Inscripción del PM-1103-217, en la Ciudad de Buenos Aires, a  $.02$ .ENE.  $2017$ ....., siendo su vigencia por cinco (5) años a contar de la fecha de su emisión.

DISPOSICIÓN Nº 0022 Į.

4

Dr. ROBEBIO LEDE Subadministrador Nacional A.N.M.A.T.